МИНИСТЕРСТВО НАУКИ И ВЫСШЕГО ОБРАЗОВАНИЯ РОССИЙСКОЙ ФЕДЕРАЦИИ

## ВЛАДИВОСТОКСКИЙ ГОСУДАРСТВЕННЫЙ УНИВЕРСИТЕТ ЭКОНОМИКИ И СЕРВИСА

## ФИЛИАЛ ВГУЭС В Г. НАХОДКЕ

КАФЕДРА ГУМАНИТАРНЫХ И ИСКУССТВОВЕДЧЕСКИХ ДИСЦИПЛИН

Рабочая программа дисциплины (модуля)

# **КОМПЬЮТЕРНЫЕ ТЕХНОЛОГИИ В ПРОЕКТИРОВАНИИ СРЕДЫ МОДУЛЬ 2**

Направление и профиль подготовки: 54.03.01 Дизайн Дизайн среды

> Форма обучения очно-заочная

Год набора на ОПОП

2019

Находка 2020

Рабочая программа дисциплины Компьютерные технологии в проектировании среды модуль 2составлена в соответствии с требованиями ФГОС ВО по направлению подготовки 54.03.01 Дизайн (приказ Минобрнауки России от 11.08.2016 № 1004) и Порядком организации и осуществления образовательной деятельности по образовательным программам высшего образования – программам бакалавриата, программам специалитета, программам магистратуры (утв. приказом Минобрнауки России от 05 апреля 2017г. № 301)

Составитель(и):

*Прусакова Василина Васильевна, член Союза дизайнеров России, доцент, Кафедра гуманитарных и искусствоведческих дисциплин, генеральный директор, ИП Прусакова В.В. «Дизайн студия «Dimension Design Group»*

Утверждена на заседании кафедры Гуманитарных и искусствоведческих дисциплин

18.03.2020 протокол № 7

Редакция Утверждена на заседании кафедры Гуманитарных и искусствоведческих дисциплин протокол №

Заведующий кафедрой (разработчика) В.С. Просалова

*подпись фамилия, инициалы*

« 18 » марта 20 20 г.

Заведующий кафедрой (выпускающей) В.С. Просалова

« 18 » марта 20 20 г.

*подпись фамилия, инициалы*

## **1. Цель и задачи освоения дисциплины (модуля)**

Целью освоения дисциплины «Компьютерные технологии в проектировании среды модуль 2» являются: формирование профессионального мышления, получение практических навыков использования программного обеспечения для работы с двух- и трехмерной графикой, что является необходимым условием для профессиональной деятельности дизайнера.

Задачи освоения дисциплины:

– закрепление профессиональных компетенций;

– использование информационной компетентности, предполагающей владение новым программным обеспечением для работы с трехмерной графикой;

– применение на практике компьютерных технологий в профессиональной деятельности (компьютерное моделирование, проектирование различных объектов дизайна);

– внедрение собственных разработок и предложений по проектированию и компоновке различных объектов дизайна.

Знания и навыки, получаемые студентами в результате изучения вышеуказанной дисциплины, необходимы в процессе обучения и в будущей профессиональной деятельности. Дисциплина ориентирована на применение широкого комплекса компьютерных технологий в процессе обучения.

## **2. Перечень планируемых результатов обучения по дисциплине (модулю), соотнесенных с планируемыми результатами освоения образовательной программы**

Планируемыми результатами обучения по дисциплине являются знания, умения, навыки, соотнесенные с компетенциями, которые формирует дисциплина, и обеспечивающие достижение планируемых результатов по образовательной программе в целом. Перечень компетенций, формируемых в результате изучения дисциплины (модуля), приведен в таблице 1.

Таблица 1 – Компетенции обучающегося, формируемые в результате освоения дисциплины (модуля)

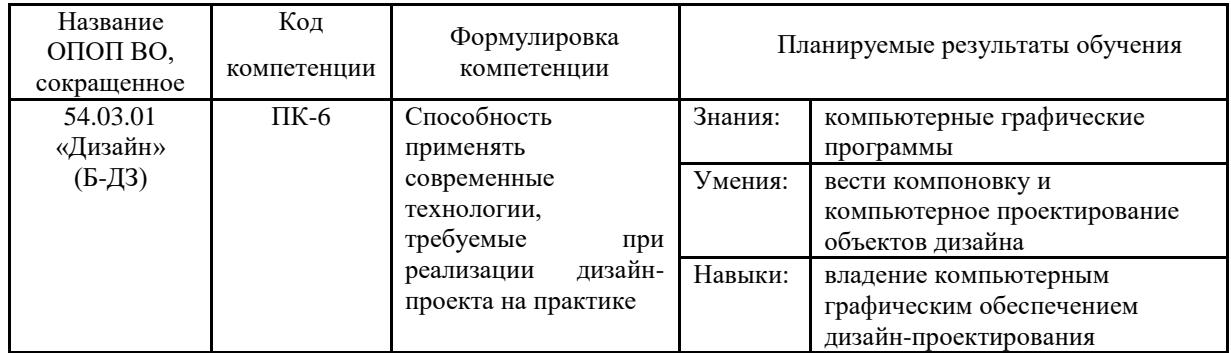

## **3. Место дисциплины (модуля) в структуре основной образовательной программы**

Дисциплина «Компьютерные технологии в проектировании среды модуль 2» относится к вариативным дисциплинам.

Входными требованиями, необходимыми для освоения дисциплины, является наличие у обучающихся компетенций, сформированных при изучении дисциплин и/или прохождении практик «Начертательная геометрия и технический рисунок углубленный курс», «Начертательная геометрия и технический рисунок», «Основы композиции», «Проектирование в дизайне среды модуль 3», «Проектирование в дизайне среды модуль 4». На данную дисциплину опираются «Дизайн и рекламные технологии», «Компьютерные технологии в проектировании среды продвинутый курс», «Ландшафтное проектирование среды», «Организация архитектурно-дизайнерской деятельности», «Организация интерьеров многоуровнего пространства», «Проектирование в дизайне среды модуль 5», «Проектирование в дизайне среды модуль 6», «Проектирование в дизайне среды модуль 7», «Производственная практика по получению профессиональных умений и опыта профессиональной деятельности», «Производственная пред.

## **4. Объем дисциплины (модуля)**

Объем дисциплины в зачетных единицах с указанием количества академических часов, выделенных на контактную работу с обучающимися (по видам учебных занятий) и на самостоятельную работу по всем формам обучения, приведен в таблице 2.

| Название<br>ОПОП<br>BO. | Форма<br>обуче-<br>ния | Часть<br>УΠ       | Семестр<br>$(0\Phi 0)$<br>или курс<br>(ЗФО.<br>$O3\Phi O$ | Трудо-<br>емкость | Объем контактной работы (час) |            |       |          |                    |            |            |                          |
|-------------------------|------------------------|-------------------|-----------------------------------------------------------|-------------------|-------------------------------|------------|-------|----------|--------------------|------------|------------|--------------------------|
|                         |                        |                   |                                                           | (3.E.)            | Всего                         | Аудиторная |       |          | Внеауди-<br>торная |            | <b>CPC</b> | Форма<br>arrec-<br>тации |
|                         |                        |                   |                                                           |                   |                               | лек.       | прак. | лаб.     | ΠА                 | <b>KCP</b> |            |                          |
| 54.03.01<br>Дизайн      | $O3\Phi O$             | B <sub>π1.B</sub> | 2                                                         | 4                 | 17                            | 0          | 16    | $\theta$ |                    | 0          | 127        | Э                        |

Таблица 2 – Общая трудоемкость дисциплины

## **5. Структура и содержание дисциплины (модуля)**

## **5.1 Структура дисциплины (модуля)**

Тематический план, отражающий содержание дисциплины (перечень разделов и тем), структурированное по видам учебных занятий с указанием их объемов в соответствии с учебным планом, приведен в таблице 3.1

Таблица 3.1 – Разделы дисциплины (модуля), виды учебной деятельности и формы текущего контроля

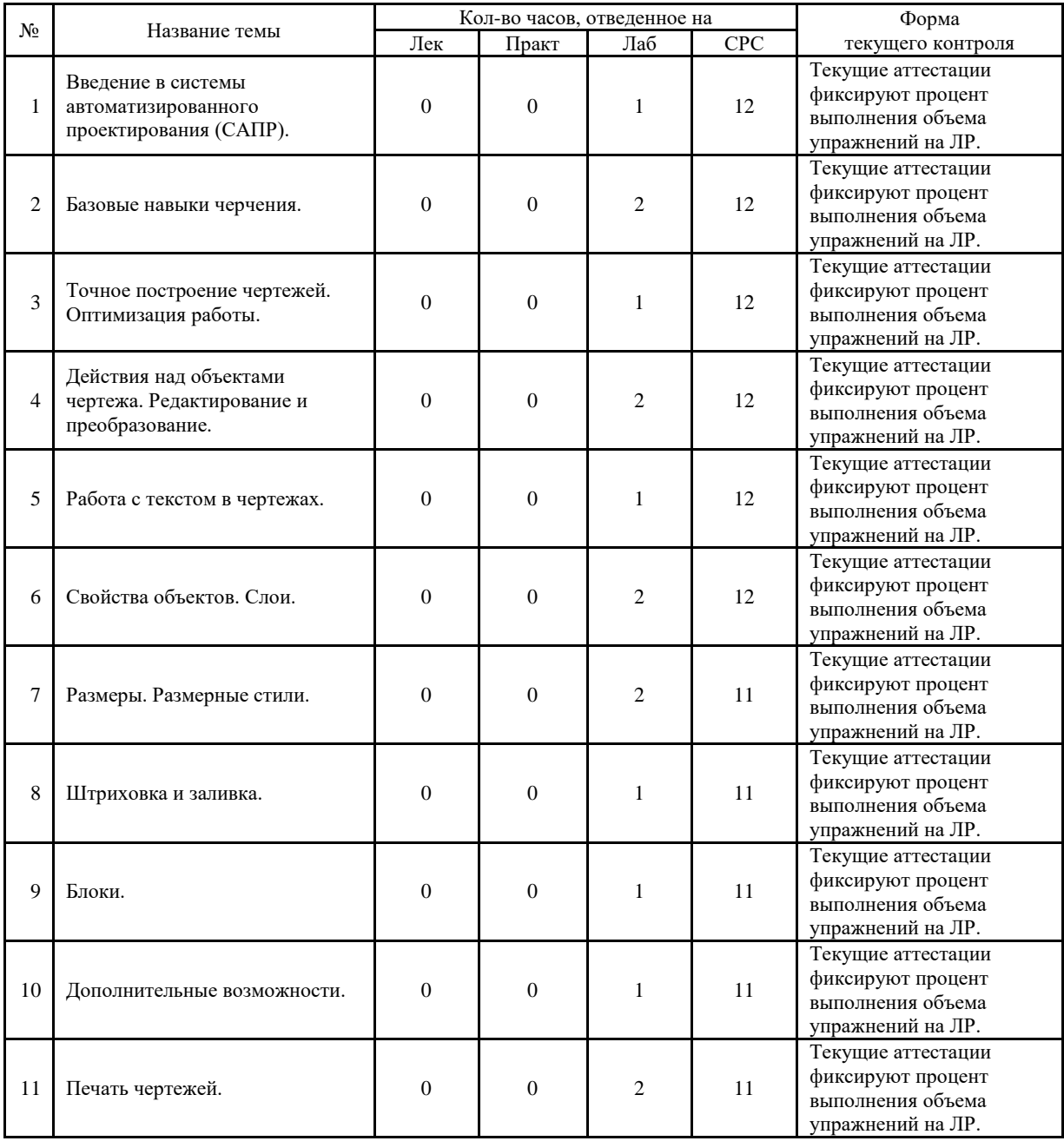

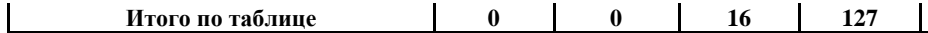

#### **5.4 Содержание разделов и тем дисциплины (модуля) для ОЗФО**

#### *Тема 1 Введение в системы автоматизированного проектирования (САПР).*

Содержание темы: Классы САПР. Требования к компьютеру. Особенности установки программы. Общие положения стандартов единой системы конструкторской документации (ЕСКД). Интерфейс AutoCAD (меню, панели и палитры инструментов). Принципы работы в программе. Использование команд (особенности вызова, работа с командной строкой, опции команд, прозрачные команды). Работа с файлами чертежей. Форматы файлов программы. Создание чертежей. Настройка единиц измерения. Сохранение чертежей.

Формы и методы проведения занятий по теме, применяемые образовательные технологии: Лабораторные работы (ЛР) - творческие упражнения по заданной тематике, позволяющие освоить принципы компьютерного построения объемных форм.

Виды самостоятельной подготовки студентов по теме: Настройка интерфейса. Работа с быстрыми клавишами. Построение линий.

#### *Тема 2 Базовые навыки черчения.*

Содержание темы: Черчение с помощью командной строки. Использование основных инструментов. Приемы управления чертежом. Задание координат. Динамический ввод. Построение простых примитивов (отрезки, вспомогательные прямые, прямоугольники, многоугольники, круги, дуги, эллипсы, точки). Создание сложных объектов (полилинии, сплайны, мультилинии, составные объекты).

Формы и методы проведения занятий по теме, применяемые образовательные технологии: Лабораторные работы (ЛР) - творческие упражнения по заданной тематике, позволяющие освоить принципы компьютерного построения объемных форм.

Виды самостоятельной подготовки студентов по теме: Построить формат А4 и чертежную рамку по координатам. Черчение линий с помощью динамического ввода. Создать композицию из простых примитивов (круги, прямоугольники, прямые, многоугольники, дуги, эллипсы). Начертить фигуру из полилиний. Создать стиль и начертить фигуру с помощью мулитилиний. Создать составную фигуру на основе контура.

#### *Тема 3 Точное построение чертежей. Оптимизация работы.*

Содержание темы: Привязки (ортогональное построение, шаговая привязка, отслеживание опорных полярных углов, привязки к полярным углам, объектная привязка). Использование шаблонов. Приемы управления видом чертежа. Видовые экраны.

Формы и методы проведения занятий по теме, применяемые образовательные технологии: Лабораторные работы (ЛР) - творческие упражнения по заданной тематике, позволяющие освоить принципы компьютерного построения объемных форм.

Виды самостоятельной подготовки студентов по теме: Начертить форматы и чертежные рамки А4 и А3 горизонтальной и вертикальной ориентации. Сохранить файлы как шаблон.

## *Тема 4 Действия над объектами чертежа. Редактирование и преобразование.*

Содержание темы: Способы выполнения команд редактирования. Инструменты и команды редактирования (выделение, перемещение, копирование, поворот). Создание массивов (группы объектов). Создание подобных объектов (команда «Подобие»). Построение фасок и сопряжения. Зеркальное отображение объектов. Способы масштабирования объектов чертежа. Команды преобразования объектов (обрезать, удлинить, увеличить, растянуть, разорвать). Выравнивание. Разметка объектов (команды «Поделить» и «Разметить»). Редактирование сложных объектов. Редактирование объектов с помощью «ручек».

Формы и методы проведения занятий по теме, применяемые образовательные технологии: Лабораторные работы (ЛР) - творческие упражнения по заданной тематике, позволяющие освоить принципы компьютерного построения объемных форм.

Виды самостоятельной подготовки студентов по теме: Освоить метод сдвига. Начертить фасад дома. Создать прямоугольный и круговой массивы. Создать фигуры, снять фаски и произвести сопряжение. Начертить детали. Выровнять объекты с применением опции масштабирования. Начертить план местности с помощью полилиний.

#### *Тема 5 Работа с текстом в чертежах.*

Содержание темы: Создание однострочного и многострочного текста. Редактирование и выравнивание текста. Текстовый стиль. Понятие аннотативности. Настройка шрифта в соответствии с ГОСТом. Создание и редактирование таблиц.

Формы и методы проведения занятий по теме, применяемые образовательные технологии: Лабораторные работы (ЛР) - творческие упражнения по заданной тематике, позволяющие освоить принципы компьютерного построения объемных форм.

Виды самостоятельной подготовки студентов по теме: Создание собственного текстового стиля. Создание таблиц- экспликаций.

#### *Тема 6 Свойства объектов. Слои.*

Содержание темы: Настройка цвета, типа, толщины линий объектов чертежа. Понятие слоя. Создание и редактирование слоев. Использование слоев (переключение, переименование, удаление, перемещение объектов с одного слоя на другой). Выбор объектов по свойствам с помощью слоев.

Формы и методы проведения занятий по теме, применяемые образовательные технологии: Лабораторные работы (ЛР) - творческие упражнения по заданной тематике, позволяющие освоить принципы компьютерного построения объемных форм.

Виды самостоятельной подготовки студентов по теме: Начертить план помещения с элементами наполнения. Создать слои. Разместить все элементы чертежа по соответствующим слоям.

#### *Тема 7 Размеры. Размерные стили.*

Содержание темы: Виды размеров. Подготовительные действия к нанесению размеров. Создание размерного стиля (в т.ч. в соответствии с ЕСКД). Редактирование размерного стиля. Нанесение размеров (линейные и параллельные размеры, размеры окружностей и дуг угловые размеры, построение выносок). Редактирование размеров.

Формы и методы проведения занятий по теме, применяемые образовательные технологии: Лабораторные работы (ЛР) - творческие упражнения по заданной тематике, позволяющие освоить принципы компьютерного построения объемных форм.

Виды самостоятельной подготовки студентов по теме: Создать размерный стиль в соответствии с ЕСКД для плана помещения. Нанести на план помещения необходимые размеры. Назначить размерам свойство анностативности.

#### *Тема 8 Штриховка и заливка.*

Содержание темы: Создание и редактирование штриховки. Нанесение штриховки. Использование заливок.

Формы и методы проведения занятий по теме, применяемые образовательные технологии: Лабораторные работы (ЛР) - творческие упражнения по заданной тематике, позволяющие освоить принципы компьютерного построения объемных форм.

Виды самостоятельной подготовки студентов по теме: Создать несколько примитивов, заштриховать и залить цветом. Начертить план пола помещения с применением штриховки и заливки.

#### *Тема 9 Блоки.*

Содержание темы: Понятие блока. Создание блока. Действия над блоками (вставка, редактирование, сохранение, удаление).

Формы и методы проведения занятий по теме, применяемые образовательные технологии: Лабораторные работы (ЛР) - творческие упражнения по заданной тематике, позволяющие освоить принципы компьютерного построения объемных форм.

Виды самостоятельной подготовки студентов по теме: Создать блок мебели. Подобрать необходимую библиотеку блоков. Масштабирование блоков. Создать блок с атрибутом.

#### *Тема 10 Дополнительные возможности.*

Содержание темы: Вставка в чертеж растровых изображений и таблиц. Вычисление площади и периметра плоских объектов. Определение расстояний и углов. Общая информация о чертеже.

Формы и методы проведения занятий по теме, применяемые образовательные технологии: Лабораторные работы (ЛР) - творческие упражнения по заданной тематике, позволяющие освоить принципы компьютерного построения объемных форм.

Виды самостоятельной подготовки студентов по теме: Произвести вставку изображений-визуализаций в альбом чертежей. Рассчитать площадь помещений на плане.

#### *Тема 11 Печать чертежей.*

Содержание темы: Подготовка чертежа к печати (пространства «Модель» и «Лист»). Настройка масштаба чертежа. Настройка параметров листа и принтера, предварительный просмотр. Сохранение альбома чертежей в цифровом формате.

Формы и методы проведения занятий по теме, применяемые образовательные технологии: Лабораторные работы (ЛР) - творческие упражнения по заданной тематике, позволяющие освоить принципы компьютерного построения объемных форм.

Виды самостоятельной подготовки студентов по теме: Подготовить все чертежи к печати. Сохранить альбом чертежей в формате PDF.

#### **6. Методические указания по организации изучения дисциплины (модуля)**

Процесс изучения данной дисциплины предполагает выполнение лабораторных работ, сопровождающихся демонстрацией видео-уроков и других презентационных материалов. Знания, полученные студентами в аудитории, закрепляются и дополняются самостоятельно дома, в библиотеке, посредством использования ресурсов глобальной сети Интернет. Также в самостоятельной работе обязательно должны использоваться программы: ACDSee Pro 2.5 Photo Manager, Autodesk AutoCAD, Adobe Photoshop, Adobe Acrobat, Corel Draw, Microsoft Office .

Аудитория должна быть оснащена мультимедийным оборудованием и диапроектором. Классы для лабораторных занятий должны быть оборудованы столами с горизонтальными столешницами. В качестве наглядных пособий на практических занятиях используется методический фонд кафедры.

Учебно-методический материал для СРС представлен (на цифровом носителе) в виде: презентаций PowerPoint; заданий и пояснений в Adobe Acrobat; визуальный/графический материал в виде растровых изображений.

Успешное освоение дисциплины предполагает активную работу студентов на всех занятиях аудиторной формы: лабораторные, выполнение аттестационный мероприятий, эффективную самостоятельную работу.

В процессе изучения дисциплины студенту необходимо ориентироваться на самостоятельную проработку материалов лабораторных занятий, выполнение творческих заданий и формирование портфолио.

Перечень тем творческих заданий, рекомендации по их выполнению и формированию портфолио представлены в ФОС.

Образец портфолио по дисциплине «Компьютерные технологии в проектировании среды, модуль 2» представлены в Приложении 2.

#### **Особенности организации обучения для лиц с ограниченными возможностями здоровья и инвалидов.**

При необходимости обучающимся из числа лиц с ограниченными возможностями здоровья и инвалидов (по заявлению обучающегося) предоставляется учебная информация в доступных формах с учетом их индивидуальных психофизических особенностей:

- для лиц с нарушениями зрения: в печатной форме увеличенным шрифтом; в форме электронного документа; индивидуальные консультации с привлечением тифлосурдопереводчика; индивидуальные задания, консультации и др.

- для лиц с нарушениями слуха: в печатной форме; в форме электронного документа; индивидуальные консультации с привлечением сурдопереводчика; индивидуальные задания, консультации и др.

- для лиц с нарушениями опорно-двигательного аппарата: в печатной форме; в форме электронного документа; индивидуальные задания, консультации и др.

## **7. Фонд оценочных средств для проведения текущего контроля и промежуточной аттестации обучающихся по дисциплине (модулю)**

В соответствии с требованиями ФГОС ВО для аттестации обучающихся на соответствие их персональных достижений планируемым результатам обучения по дисциплине созданы фонды оценочных средств. Типовые контрольные задания, методические материалы, определяющие процедуры оценивания знаний, умений и навыков, а также критерии и показатели, необходимые для оценки знаний, умений, навыков и характеризующие этапы формирования компетенций в процессе освоения образовательной программы, представлены в Приложении 1.

## **8. Учебно-методическое и информационное обеспечение дисциплины (модуля)**

 $-$  , and the set of the set of the set of the set of the set of the set of the set of the set of the set of the set of the set of the set of the set of the set of the set of the set of the set of the set of the set of th

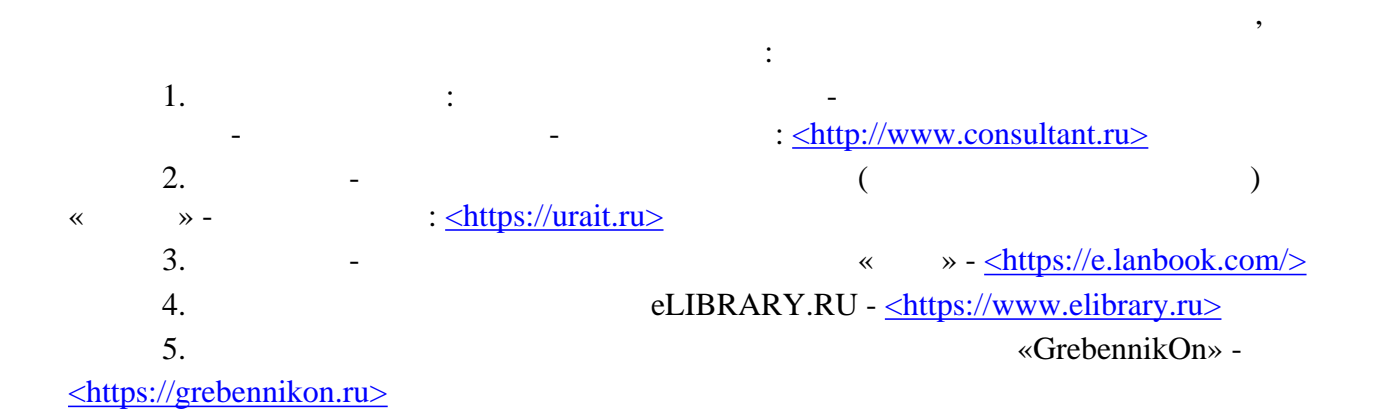

**9** 1. 2. .  $3.$  ( $,$ ,  $\qquad \qquad$  ). *:* Microsoft Windows Professional 8.1 64 bit Russian Upgrade Academic OPEN (Academic license 61125270, ), Microsoft Office 2007 RUS ( 44216302, ), Winrar ( RUK-web-1355405, ), Kaspersky Endpoint Security 10 Windows ( 17E0200430130957417676, 30.04.2020 05.08.2022), Adobe Photoshop CS4 (13301000-2367-8712-9229-8553, ), Java (TM) 6 Update 26 (
), Eclipse (
), Note Pad  $++$  (
), Sublime Text Build 3211( ), Zeal-0.6.1( ), Ninja-ide-2.3( ), Gimp-2.10.22( ), Firefox Setup 52.9.0esr (), Adobe Google Chrome ); Adobe Acrobat Reader ( ); Adobe Flash Player ( ), ds Max 2018 64 bit Academic Edition ( 568-74573589 Autodesk 3ds Max 2018 64 bit Academic Edition ( , 21.10 2021), CorelDRAW(R) Graphics Suite X4 (
DR14C22-GAYEHHD-259CBV7-B4V4L4U,
), AutoCAD 2010 Academic Edition for SUBS New NLM 20 Pack (+2 teacher) ( 351-73171484 ) 1. MS Windows 2. MS Windows **10 - « »**  $1.$  ( )  $\left[ \frac{\text{d}}{\text{d}} \right]$ .  $\left[ \frac{\text{d}}{\text{d}} \right]$ . 2. **ADCR** [  $\qquad \qquad$  ]. -  $\qquad \qquad$  : <http://www.adcrussia.ru> 3.On-line **architektonika** [ ]. - : <http://architektonika.ru> 4.  $[$  ]. -: <http://www.deforum.ru>  $5.$  ( ) [  $\therefore$   $\frac{\text{http://kak.ru}}{\text{http://kak.ru}}$ 6. , , - -  $[$   $]$ .  $\frac{\text{http://protoart.ru}}{}$ 7. [ ]. -: <http://www.sdrussia.ru> **11 - ( )**

,

, where  $\mathbf{r}$  is the contract of  $\mathbf{r}$  is the contract of  $\mathbf{r}$ 

 $-$  , and the set of  $\overline{\phantom{a}}$  ,  $\overline{\phantom{a}}$ , ,

 $($  ),  $($ 

- ,

## **12. Словарь основных терминов**

*Autolisp-* Диалект языка программирования lisp, встроенный в AutoCAD.

*Cвойства-* Характеристики объекта, такие как цвет, слой, тип линии, длина и др. В автокаде свойства объектов редактируются с помощью палитры свойств.

*DST-* От sheet set data (данные подшивки). Формат файлов типа XML, использующийся для хранения сведений о подшивке.

*DWF-* От drawing interchange format (формат для обмена чертежами). Текстовый (ASCII) или двоичный формат файлов для экспорта чертежей в другие приложения или для импорта чертежей из других приложений. См. также DWF и DWG.

*DWFx-* Версия формата DWF на основе спецификации XML Paper Specification (XPS) корпорации Microsoft. DWFx позволяет просматривать файлы DWF с помощью средства просмотра Microsoft XPS Viewer. Является разновидностью формата DWF.

*Dwg-* Основной формат файлов AutoCAD. Файлы более поздней версии недоступны в ранних.

*UVW-* Координатное пространство для материала. Как правило, карты лежат в двумерной плоскости и назначены трехмерному пространству. Координатные оси U, V и W параллельны относительным направлениям координатных осей X,Y и Z. На двумерном изображении карты ось Uсоответствует оси X и представляет горизонтальное направление карты. Ось V соответствует оси Y и представляет вертикальное направление карты. Ось W соответствует оси Z и представляет направление, перпендикулярное плоскости карты UV.

*абсолютные координаты*- Значения координат, измеренные относительно исходной точки системы координат (0,0,0). См. также Начало координат, относительные координаты, пользовательская система координат, мировые координатыиМировая система координат (МСК).

*Альфа-канал-* В описание цвета (RGB) может входить специальный канал, называемый альфа каналом, который отвечает за прозрачность данного цвета. Т.о. цвет описывается как ARGB. применяется в растровых изображениях в качестве дополнительного цветового канала в добавление к уже имеющимся, и используется, как правило, для задания в изображении масок, которые используется для выделения или скрытия части изображения.

*аннотативная зависимость-* Тип размерной зависимости, который используется в качестве размерного объекта, а также управляет размером геометрии. См. также параметрическая зависимость и динамическая зависимость

*аннотативный-* Свойство объекта, которое назначается объектам, используемым для аннотации чертежей. Это свойство автоматизирует процесс масштабирования аннотаций в различных видовых экранах листа и в пространстве модели. Аннотативные объекты определяются по высоте листа.

*ассоциативная штриховка-* Штриховка замкнутой области, автоматически изменяющаяся при любых модификациях ограничивающего контура. (КШТРИХ)

*ассоциативные поверхности-* Местоположение и форма ассоциативных поверхностей корректируется автоматически при изменении связанных с ними геометрически объектов. (системная переменная SURFACEASSOCIATIVITY)

*Атмосферные эффекты-* Специальные эффекты, позволяющие улучшить рендеринг изображений реального мира.

*базовая точка-* 1. В контексте ручек редактирования это ручка, которая, когда она выбрана для указания центральной точки последующей операции редактирования, изменяется, приобретая чистый цвет. 2. Точка, предназначенная для определения относительного расстояния и угла при копировании, переносе и повороте объектов. 3. Базовая точка вставки для текущего чертежа. (БАЗА) 4. Базовая точка вставки для определения блока. (БЛОК)

*базовый размер-* Совокупность размеров, проведенных от одной базовой линии. Также называются параллельные размеры. См. также базовый.

*Бамп-* Эта технология разработана для придания дополнительной детализации и объемности объектам без изменения их геометрических размеров. В случае если bump map будет не статичной, а анимированной, то можно достичь эффектов визуального изменения геометрии объекта во времени.

*Битмап-* Способ кодирования изображения пиксел за пикселом.

*Блик-* Световая характеристика, которая определяет то, как свет будет отражаться от объектов.

*Блок-* именованный объект в AutoCAD, который может состоять из примитивов, размеров и текста. У каждого блока есть базовая точка (base point), являющееся точкой вставки. После создания и сохранения блок можно вставлять в любое место чертежа, при этом при вставке можно выбирать масштаб по разным осям и угол поворота. Блоками могут быть предметы мебели, детали крепления, фурнитура, в общем, все то, что встречается в чертеже более одного раза. При этом если блок содержит размеры или текст, то он может быть аннотативными. Блок в автокаде может содержать атрибуты – переменные надписи.

*Быстрый просмотр-* Инструмент предварительного просмотра, обеспечивающий переключение между открытыми чертежами и листами чертежа.

*ведомость листов-* Таблица с перечнем всех листов в подшивке. Ведомость листов можно сгенерировать автоматически с помощью Диспетчера подшивок.

*Вершина-* Точка в трехмерном пространстве, где соединяются несколько линий.

*вес линий-* Значение ширины, которое может быть присвоено всем графическим объектам, кроме шрифтов TrueType ® и растровых изображений.

*вид (AutoCAD LT)-* Графическое представление двумерного чертежа или трехмерной модели из заданного места (точки обзора) в пространстве. См. также точка обзора и

*вид (AutoCAD)-* Графическое представление двумерного чертежа или трехмерной модели из заданного места (точки обзора) в пространстве. См. также точка обзора и видовой экран. (3DОРБИТА, ТЗРЕНИЯ, ДВИД, ВИД)

*границы чертежа-* Наименьший прямоугольник, который может вместить в себя все объекты в чертеже. (ПОКАЗАТЬ)

*Грань-* Ровная треугольная плоскость, которая служит в качестве стандартного блока поверхностей каркаса.

*Графический дизайн-* Художественно-проектная деятельность, основным средством которой служит рисунок. Ее целью является визуализация ининформации, предназначенной для массового распространения посредством полиграфии, кино, телевидения, а также создание элементов предметной среды и изделий.

*Графический редактор-* Программа, позволяющая создавать и редактировать изображения на экране монитора: рисовать линии, раскрашивать области экрана, создавать надписи различными шрифтами, обрабатывать изображения и т.д. Некоторые графические редакторы обеспечивают возможность получения изображений трехмерных объектов, их сечений и разворотов.

*Двумерная графика-* Графика, «действие» в которой происходит в одной плоскости. Например, пользовательский интерфейс.

*Дизайн-* Художественное конструирование. С одной стороны деятельность, подразумевающая творческое начало и творческий подход, а с другой – нечто практичное и целесообразное, что создается по вполне рациональным законам. Дизайн - это обширная сфера, которая включает в себя много разных областей: промышленный дизайн, дизайн текстиля, дизайн интерьера, дизайн костюма, ландшафтный дизайн, рекламный дизайн и т.д.

*Дизайнер-* Человек, занимающийся художественным конструированием, дизайном на профессиональной основе.

*динамическая зависимость-*Размерная зависимость, которая автоматически меняет свой размер и может быть отображена или скрыта. См. также"Параметрическая зависимость", "Аннотативная зависимость"

*зависимости-* 1. Разновидность параметрического проектирования. 2. Правила, определяющие положение, наклон, касательность, размеры и отношения между объектами в геометрии.

*Заливка-* Сплошное заполнение цветом области, ограниченной отрезками или кривыми. (ЗАКРАСИТЬ)

*Замораживание-* Подавление отображения объектов, расположенных на указанных слоях. Объекты на замороженных слоях не выводятся на экран, не регенерируются и не вычерчиваются. Замораживание слоев ускоряет регенерацию чертежа. См. также размораживание. (СЛОЙ)

*зеркальное отражение-* Создание новых версий существующих объектов, симметричных выбранным относительно заданной оси или плоскости. (ЗЕРКАЛО)

*изолинии-* Линии отображения, которые появляются на изогнутых поверхностях 3D-тел в нескольких визуальных стилях, в том числе в каркасном. Охватывает линии отображения как 3D-тел (ISOLINES), так и поверхностей (SURFU, SURFV).

*Интерфейс-* От англ "interface" - устройство сопряжения, связующее звено - "лицо" компьютерной программы, которое вы видите на экране монитора и с помощью которого можете управлять программой. Например, этот текст, вы видите в интерфейсе Интернетбраузера - программы, созданной для отображения Интернет-страниц.

*Кривые Безье-* Сплайн (от внгл. spline, от [flat] spline — гибкое лекало, гибкая плазовая рейка - полоса металла, используемая для черчения кривых линий). Кривые Безье являются основой векторной и 3D графики, и основным ее элементом, на основе которого строятся все более сложные изображения. Кривые Безье строятся по двум точкам, соединенным между собой отрезком, а кривизна этого отрезка задается в зависимости от длины и угла наклона пары векторов, являющихся касательными к этому отрезку. В случае, если векторы, корректирующие кривизну отрезка, отсутствуют, или принадлежат ему, то отрезок соединяет две соседние точки по кратчайшему расстоянию между ними.

Кривые Безье названы в честь французского инженера Пьера Безье, который одним из первых математически описал эти векторные формы, применяемые ныне в векторной и инженерной графике.

*Линия-* Является самым распространенным средством изображения. Значение линии как изобразительного средства состоит в особой природе человеческого зрения. Любой объект наблюдения воспринимается посредством движения глаз, прослеживающих контур объекта (его наружную линию), границы поверхностей объекта (в виде их линейных очертаний). Опыт человеческого восприятия позволяет воспринимать контур не как самостоятельную линию, а как линейное образование, характеризующее структурные качества предмета. Человеческое сознание воспринимает контур как часть конструкции любого объекта с учетом поправок на перспективное искажение форм, индивидуальные особенности конструктивной структуры предмета, условия его освещенности и положения в пространстве. Линейное (контурное) восприятие предмета передает содержательную информацию о размере, массе, форме и ракурсе объекта. Основой построения «любого изображения, в том числе тонового и цветного, также является линия.

*Мировая система координат-* Декартова система координат, стоящая в AutoCAD по умолчанию. При изменении становится UCS – пользовательской системой координат.

*Мультивыноска-* Объект-выноска с несколькими линиями выносок, предназначенный для создания аннотаций.

*начало координат-* Точка пересечения осей системы координат. Например, точкой начала прямоугольной системы координат является точка пересечения осей X, Y и Z; ее координаты равны (0,0,0).

*Нормаль-* Нормаль представляет собой вектор, который определяет направление, на которое указывает грань, ортогональное ее поверхности. Направление нормали указывает переднюю, или внешнюю, сторону грани.

*нулевая плоскость-* Это плоскость XY в пользовательской системе координат при включенном перспективном проецировании. Нулевая плоскость отображается с помощью изменения цвета между опущенным дальним планом (ближайшим к горизонту) и опущенным ближним планом (ближайшим к зрителю). См. также цвет неба и поднятая нулевая плоскость.

*Область-* Двумерная замкнутая область, обладающая такими физическими свойствами, как центроиды или центры масс. Можно создавать области из объектов, образующих замкнутые контуры. Область, как правило, создающаяся для наложения штриховки и тонирования и для выдавливания в 3D. (ОБЛАСТЬ)

*Объектная привязка-* Режим, при котором курсор мыши автоматически притягивается к определенной точке

*Поверхность-* Поверхность представляет собой 3D объект — оболочку с неограниченно тонкими стенками. Существует 3 типа поверхностей: аналитические, простые и NURBS-поверхности.

*Поле-* Специальный текстовый объект, предназначенный для отображения данных, которые могут поменяться в ходе редактирования чертежа. При обновлении поля отображается его последнее значение. (ПОЛЕ)

*Полилиния-* Сложный примитив, состоящий из одного или несколько прямых или дуговых сегментов, лежащих в одной плоскости.

*Пользовательская система координат-* Измененная мировая система координат.

*пространство листа-* Одно из двух основных пространств для размещения объектов. Пространство листа используется для создания окончательной компоновки для вывода на печать, в отличие от построения или проектирования. Ее построение выполняется на вкладке "Модель". См. также пространство модели и видовой экран. (ЛИСТ)

*Стили-* Стиль - это внешний вид объектов автокада: надписей (text), размеров (dimension), мультивыносок и др.

*Тип линии (Linetype)-* Свойства определяющие внешний вид линии (сплошная, штрих-пунктирная, пунктирная)

Приложение 1 к рабочей программе дисциплины «Компьютерные технологии в проектировании среды - модуль 2»

## МИНИСТЕРСТВО НАУКИ И ВЫСШЕГО ОБРАЗОВАНИЯ РОССИЙСКОЙ ФЕДЕРАЦИИ

## ВЛАДИВОСТОКСКИЙ ГОСУДАРСТВЕННЫЙ УНИВЕРСИТЕТ ЭКОНОМИКИ И СЕРВИСА

## ФИЛИАЛ ВГУЭС В Г. НАХОДКЕ

## КАФЕДРА ГУМАНИТАРНЫХ И ИСКУССТВОВЕДЧЕСКИХ ДИСЦИПЛИН

Фонд оценочных средств для проведения текущего контроля и промежуточной аттестации по дисциплине (модулю)

## КОМПЬЮТЕРНЫЕ ТЕХНОЛОГИИ В ПРОЕКТИРОВАНИИ СРЕДЫ МОДУЛЬ 2

Направление и направленность (профиль) 54.03.01 Дизайн Дизайн среды

> Форма обучения очно-заочная

Находка 2020

Фонд оценочных средств для проведения текущего контроля и промежуточной аттестации обучающихся по дисциплине (модулю) Компьютерные технологии в проектировании среды - модуль 2 разработан в соответствии с требованиями ФГОС ВО по направлению подготовки 54.03.01 Дизайн (приказ Минобрнауки России от 11.08.2016 № 1004) и Порядком организации и осуществления образовательной деятельности по образовательным программам высшего образования – программам бакалавриата, программам специалитета, программам магистратуры (утв. приказом Минобрнауки России от 05.04.2017г. № 301)

Составитель(и):

*Прусакова Василина Васильевна, член Союза дизайнеров России, доцент, Кафедра гуманитарных и искусствоведческих дисциплин, генеральный директор, ИП Прусакова В.В. «Дизайн студия «Dimension Design Group»*

Утвержден на заседании кафедры Гуманитарных и искусствоведческих дисциплин

18.03.2020 протокол № 7

Заведующий кафедрой (разработчика) В.С. Просалова

« 18 » марта 20 20 г.

Заведующий кафедрой (выпускающей)

« 18 » марта 20 20 г.

*подпись фамилия, инициалы*

*подпись фамилия, инициалы*

## **1 Перечень формируемых компетенций\***

Таблица – Перечень компетенций с указанием этапов их формирования в процессе освоения образовательной программе

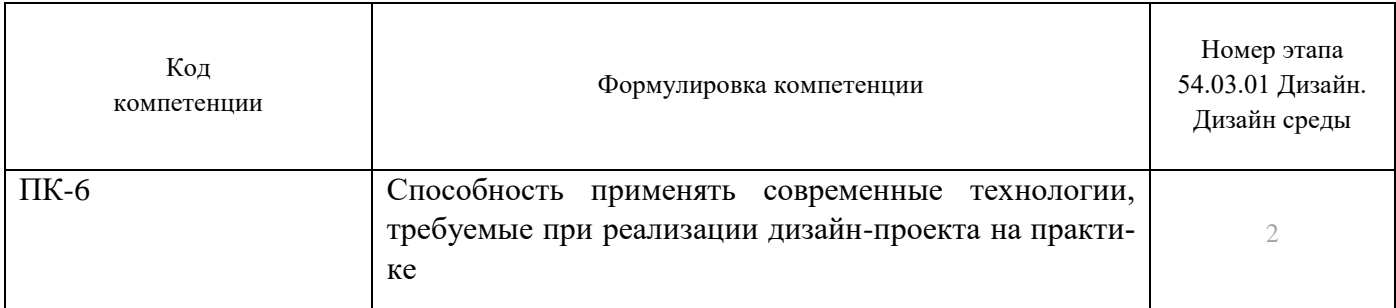

Компетенция считается сформированной на данном этапе (номер этапа таблица 1 ФОС) в случае, если полученные результаты обучения по дисциплине оценены положительно (диапазон критериев оценивания результатов обучения «зачтено», «удовлетворительно», «хорошо», «отлично»). В случае отсутствия положительной оценки компетенция на данном этапе считается несформированной.

## **2 Описание критериев оценивания планируемых результатов обучения**

#### *ПК-6 Способность применять современные технологии, требуемые при реализации дизайнпроекта на практике*

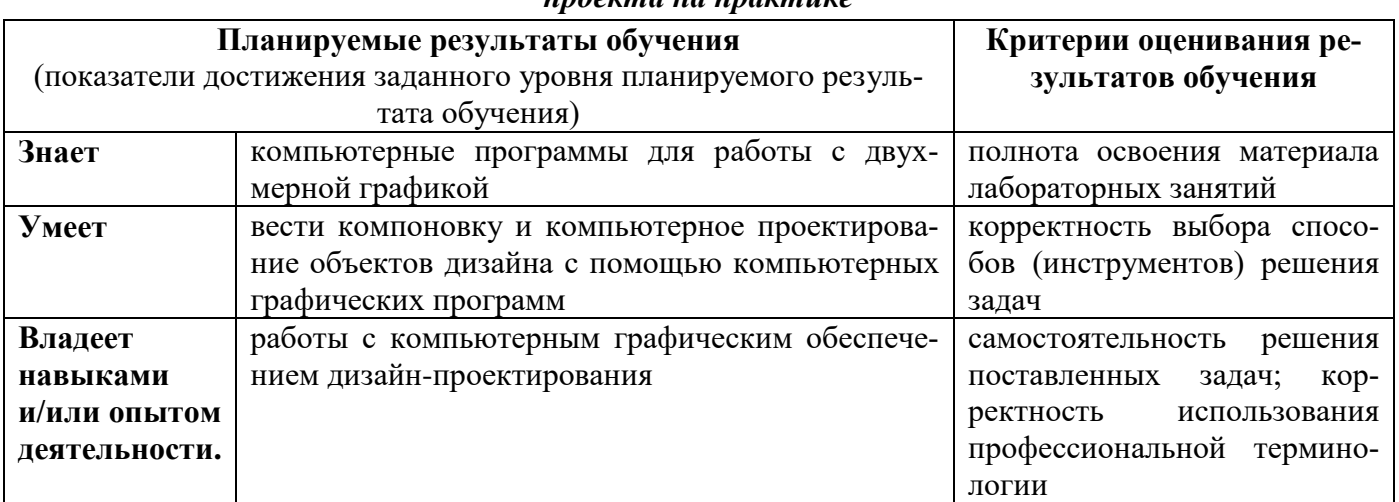

Таблица заполняется в соответствии с разделом 2 Рабочей программы дисциплины (модуля).

## **3 Перечень оценочных средств**

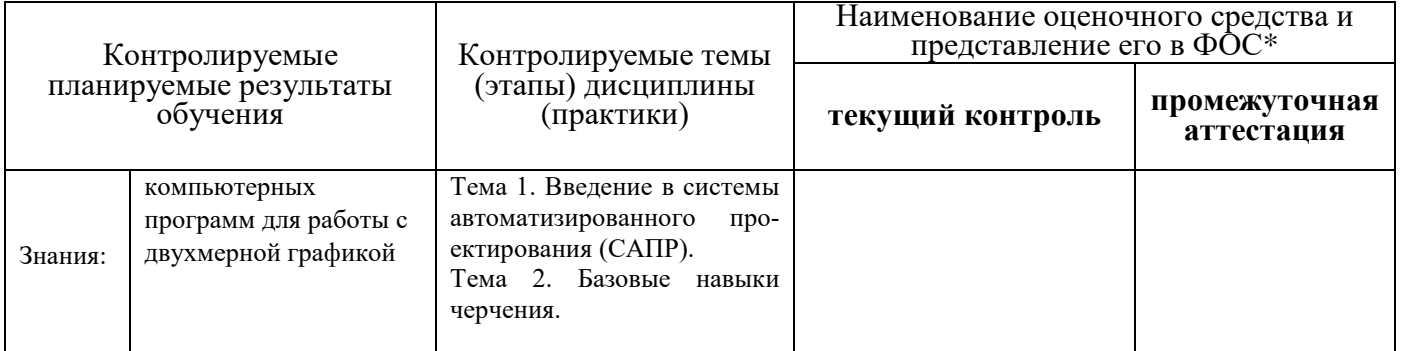

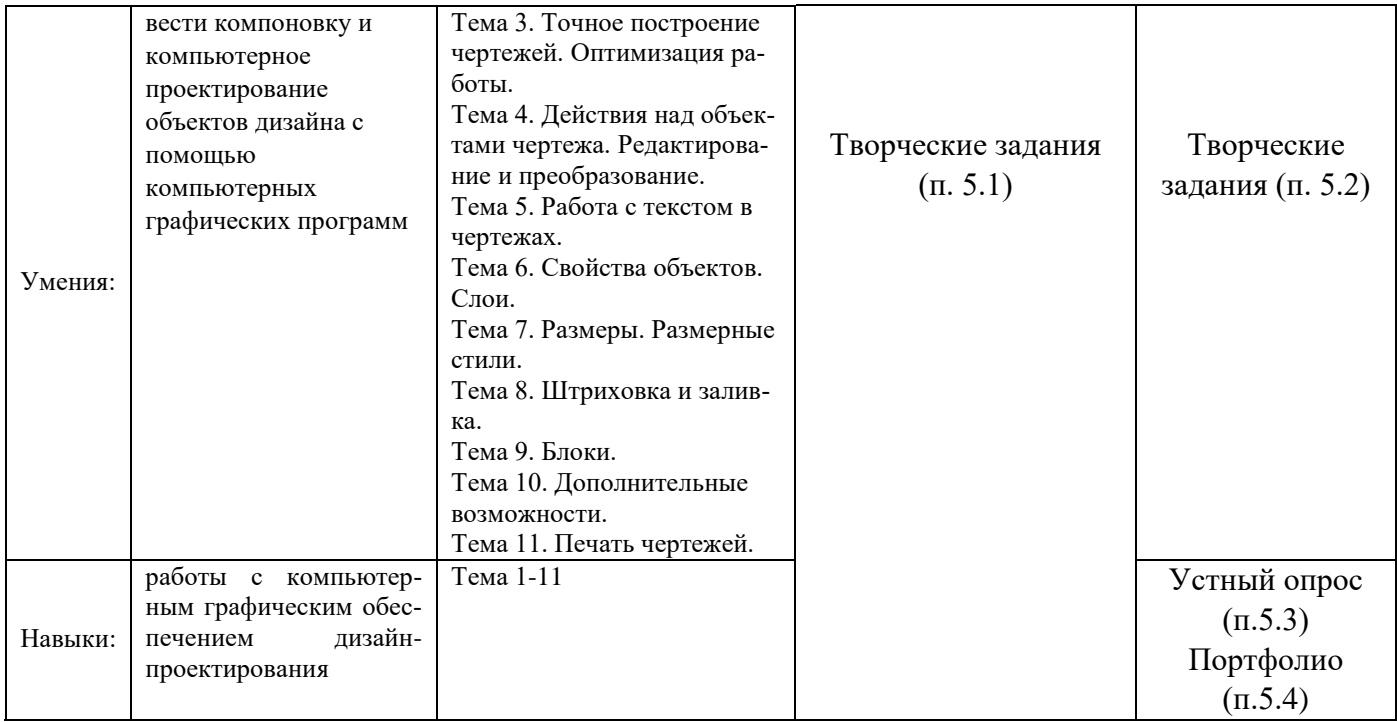

## **4 Описание процедуры оценивания**

Качество сформированности компетенций на данном этапе оценивается по результатам текущих и промежуточной аттестаций количественной оценкой, выраженной в баллах, максимальная сумма баллов по дисциплине равна 100 баллам.

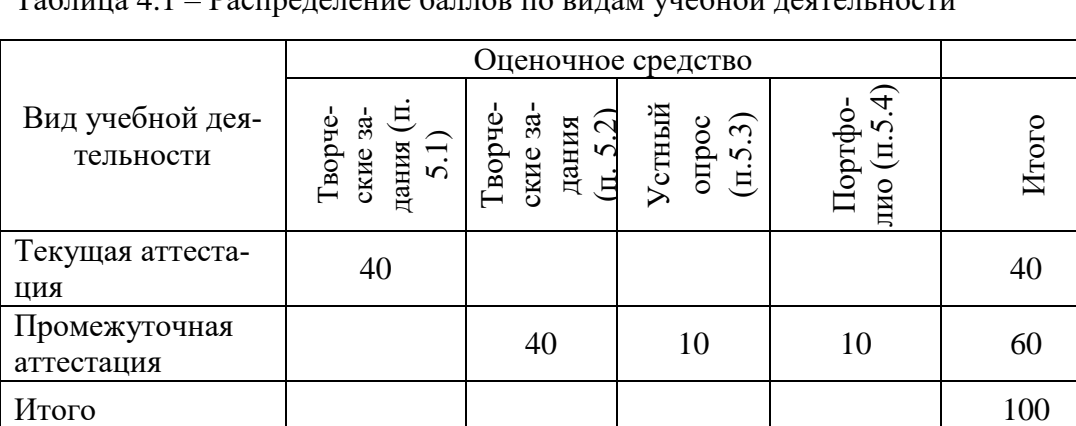

Таблица 4.1 – Распределение баллов по видам учебной деятельности

Сумма баллов, набранных студентом по всем видам учебной деятельности в рамках дисциплины, переводится в оценку в соответствии с таблицей.

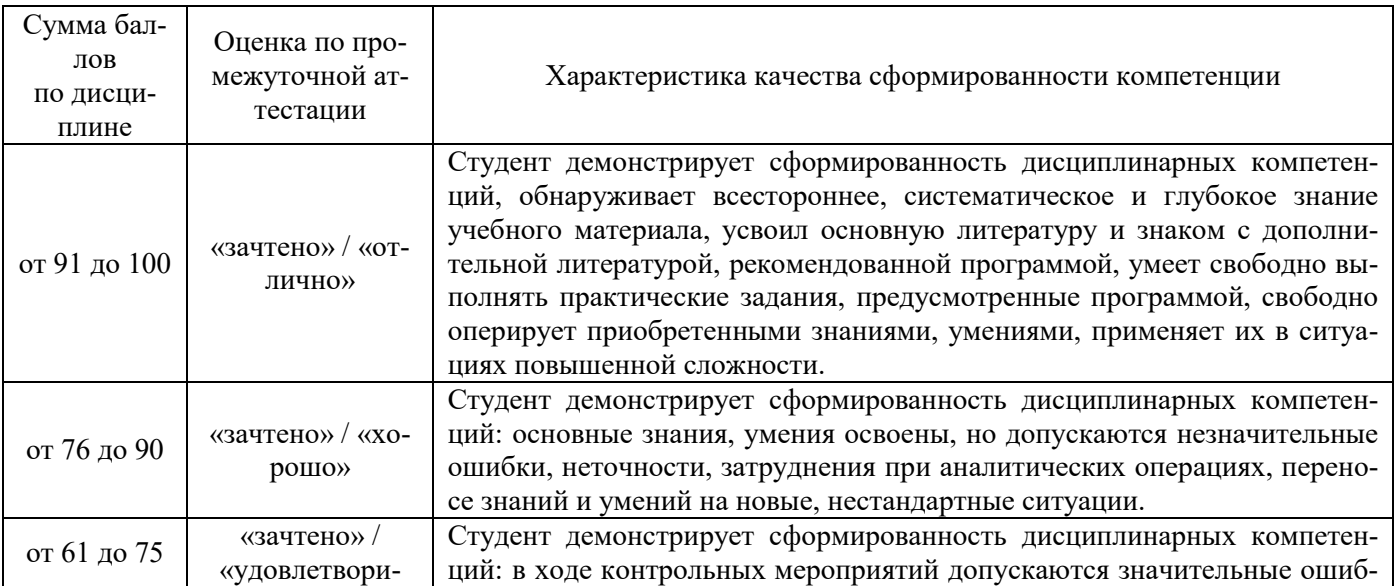

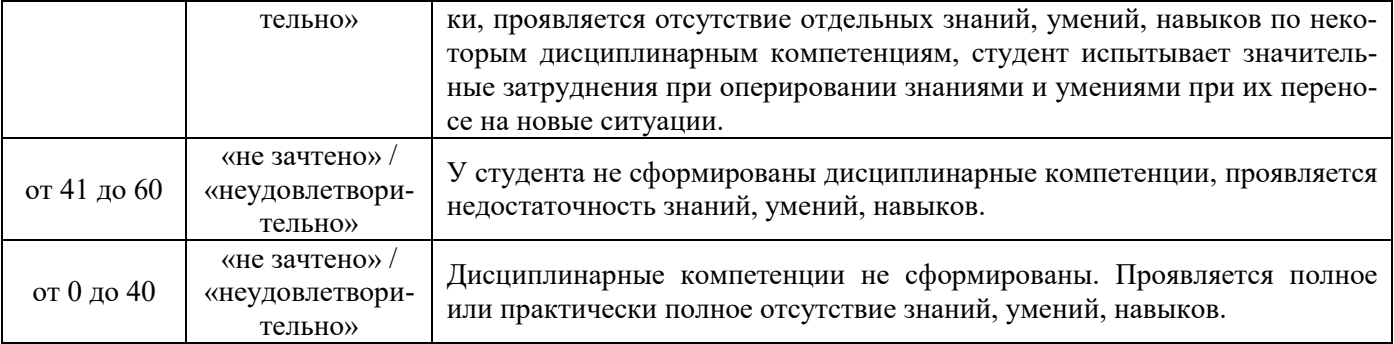

## **5 Примерные оценочные средства**

- 5.1 Творческие задания. Перечень тем творческих заданий.
	- 1. Начертить рамку формата А4 и чертежную рамку с помощью метода абсолютных координат. Построить фигуры и отрезки с помощью различны методов ввода координат: интерактивного, относительных прямоугольных координат, относительных полярных координат.
	- 2. Составить композицию из простейших объектов-примитивов.
	- 3. Создать чертеж детали с помощью полилинии.
	- 4. Создать собственный стиль мультилинии.
	- 5. Создать составные фигуры на основе контуров.
	- 6. Начертить рамки (со штампом) формата А4 и А3 вертикальной ориентации, А3 горизонтальной ориентации. Сохранить рамки в файлах-шаблонах.
	- 7. Начертить фасад дома.
	- 8. Создать прямоугольный и круговой массив.
	- 9. Создать композицию из подобных объектов.
	- 10. Построить произвольный объект и произвести «снятие» фасок.
	- 11. Начертить заготовку вала с применением сопряжений и функции зеркального отображения.
	- 12. Начертить две конструктивные детали с помощью приобретенных навыков.
	- 13. Начертить план и выполнить расстановку мебели с помощью команды «Выравнивание».
	- 14. Начертить план местности с помощью мультилиний.
	- 15. Начертить станину с использованием команд преобразования.
	- 16. Создать текстовый стиль в соответствии с ГОСТом. Заполнить штамп на форматах А4, А3.

Краткие методические указания к выполнению творческих заданий.

Творческие задания выполняются по темам лабораторных работ (1-16) с использованием компьютерных графических программ **(Autodesk AutoCAD)** по мере овладения студентами новыми знаниями. Для успешного прохождения **текущей аттестации** студенту необходимо предоставить выполненные задания по темам дисциплины в виде программных файлов **(формат .dwg)** и цифровых изображений **(формат PDF)** на внешнем накопителе данных **(флешка USB)**.

Использование компьютерных графических программ направлено на понимание студентами простых и сложных графических форм, способов их отображения, без чего они не получат необходимых профессиональных компетенций.

Шкала оценки

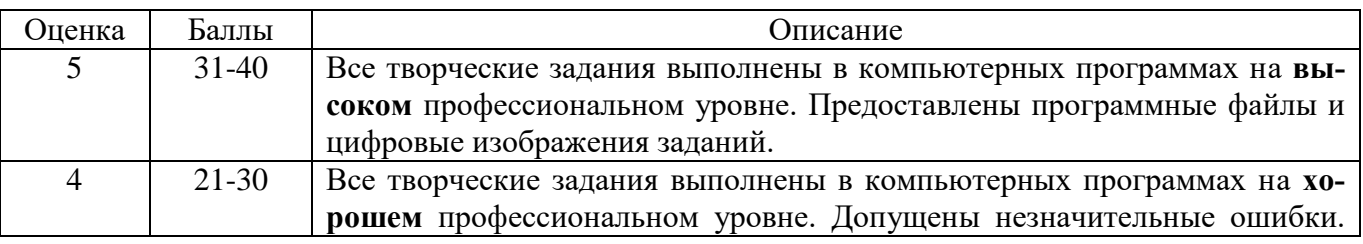

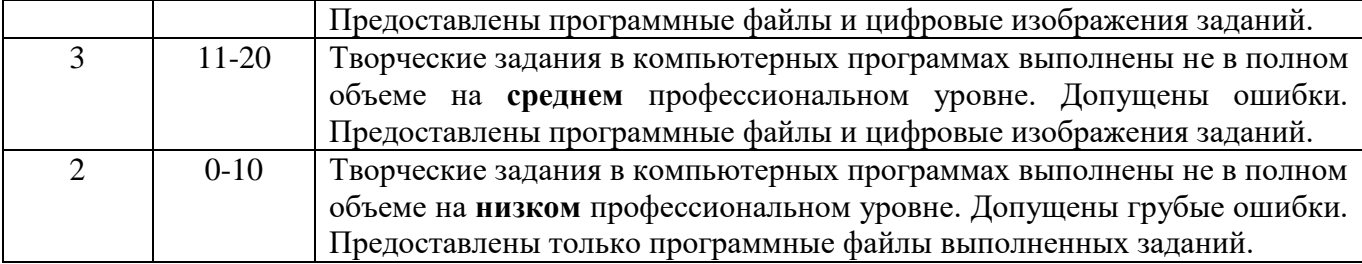

5.2 Творческие задания. Перечень тем творческих заданий.

- 17. Начертить обмерочный план (интерьер общественный или жилой). Распределить все объекты чертежа по слоям.
- 18. Создать размерный стиль в соответствии с ЕСКД. Нанести размеры на обмерочный план.
- 19. Создать абстрактную композицию из простых и сложных объектов. Применить к объектам различные виды штриховок и заливок.
- 20. Создать план пола (интерьер общественный или жилой). Обозначить покрытия пола с помощью штриховок и заливки.
- 21. Создать блок мебели. Создать план расстановки мебели в интерьере (общественный или жилой) с использованием созданных и готовых блоков мебели, сантехники, оборудования.
- 22. Начертить план расположения розеток и выключателей. Составить таблицыэкспликации для всех планов.
- 23. Собрать альбом чертежей. Произвести вставку изображений-визуализаций к проекту. Подготовить альбом к печати в формате PDF.

Краткие методические указания к выполнению творческих заданий.

Творческие задания выполняются по темам лабораторных работ (17-23) с использованием компьютерных графических программ **(Autodesk AutoCAD)** по мере овладения студентами новыми знаниями. Для успешного прохождения **промежуточной аттестации** студенту необходимо предоставить на внешнем накопителе данных **(флешка USB)**:

1. программные файлы **(формат .dwg);**

2. цифровые изображения **всех (1-23)** выполненных заданий по дисциплине **(формат PDF),**  в виде **учебного портфолио (презентация/альбом-чертежей в формате PDF).**

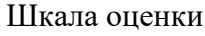

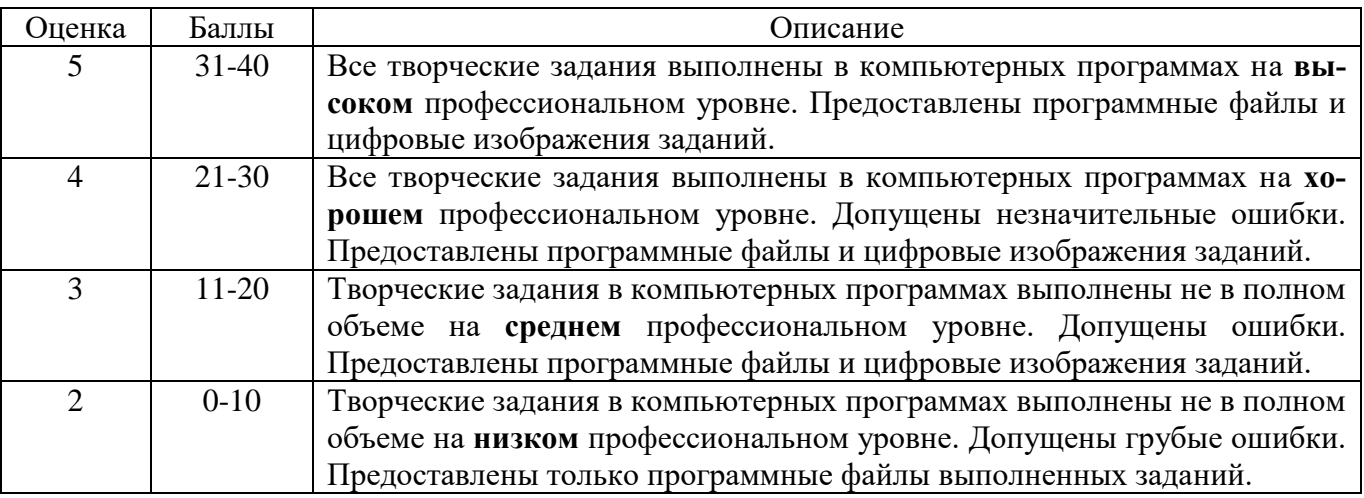

5.3 Устный опрос. Перечень вопросов.

- 1. В каком шаблоне нужно начать работу с AutoCAD и почему?
- 2. Как и зачем вызвать строку меню?

3. Для чего нужна командная строка? Назовите особенности работы с командной строкой.

4. В чем заключается особенность команды «масштаб»? Приведите альтернативные команды.

5. Особенность работы команды «увеличить».

6. Как создать и отредактировать текстовый стиль? Какие типы шрифтов подходят под российские стандарты конструкторской документации? Обоснуйте важность аннотативности в работе с текстом. Как настроить масштаб аннотаций у текста.

7. Перечислите основные принципы работы со слоями. Как быстро выделить все объекты на каком-либо из слоев?

8. Как создать, настроить и отредактировать размерный стиль? Обоснуйте важность аннотативности в работе с размерами и размерными стилями. В каком пространстве программы предпочтительно наносить размеры и почему.

9. Принципы работы с инструментом «штриховка». Настройка у инструмента «штриховка» свойства аннотативности.

10. Принципы создания, работы и редактирования блоков.

- 11. Работа с изображениями основные действия.
- 12. Настройка пространства «Лист».
- 13. Работа с видовыми экранами в пространстве «Лист».
- 14. Печать чертежа. Сохранение чертежей в формате PDF.
- 15. Модуль СПДС.

## Шкала оценки

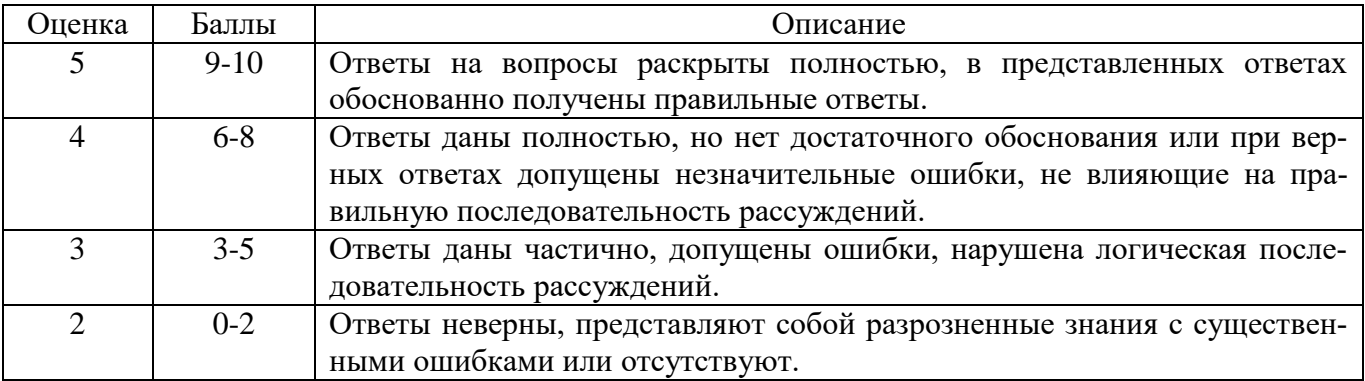

## 5.4 Портфолио.

Краткие методические указания к подготовке и защите портфолио.

Портфолио – отчет по процессу обучения, способ фиксирования, накопления и оценки индивидуальных достижений учащегося в определённый период его образовательной деятельности. Суть использования портфолио как технологии и как пакета документов - обеспечить эффективное взаимодействие студентов с преподавателями в вузе в период обучения, а также с потенциальными работодателями до и после окончания высшего учебного заведения. Портфолио предназначен для презентации индивидуального образовательного движения студентов специализации лицам, заинтересованным в успешных выпускниках программы.

Допускается оформлять портфолио на формате **А3 горизонтальной** или **вертикальной** ориентации в зависимости от компоновки работ.

Рекомендуемый **объем портфолио** составляет **30 слайдов** / стр.

Портфолио должно быть **собрано в Autodesk AutoCAD**. Оформленное портфолио следует сохранить в формате **PDF,** и предоставить к защите в электронном виде на внешнем накопителе данных **(флешка USB).**

Структура портфолио (см. Приложение 2):

**1. Инвариантная часть** (отражает уровень достижения академических знаний обучающегося по дисциплине)

1 слайд / стр. - название портфолио, дисциплина, Ф.И.О. студента, группа;

• 2-18 слайд / стр. – изображения выполненных творческих работ по дисциплине, с указанием номера и названия темы/задания;

 19-20 слайд / стр. - список литературы или интернет-ресурсов, которые дополнительно использовались для освоения дисциплины и самообразования.

**2. Вариативная часть** (отражает уровень самостоятельной подготовки обучающегося по дисциплине и внешних достижений, связанных с компьютерными технологиями)

 21-30 слайд / стр. - изображения индивидуальных разработок (дополнительные творческие и/или самостоятельные работы).

Защита портфолио представляет собой процесс презентации студентом всех выполненных творческих заданий по дисциплине с устными комментариями.

## Шкала оценки

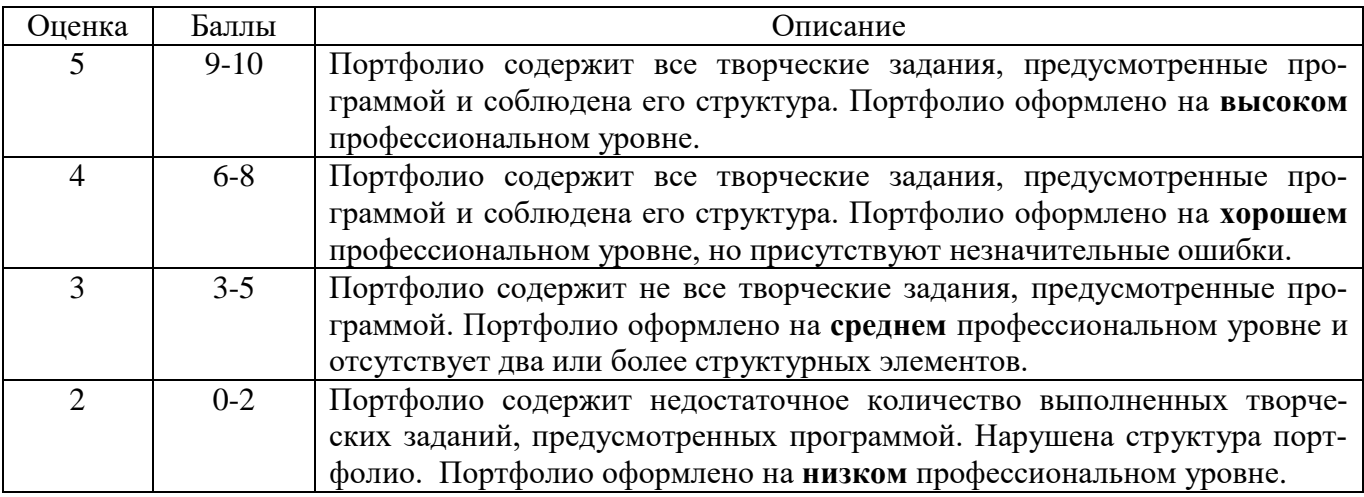